# **BRAIN Platform**

FRAUNHOFER CESE UMD

#### **BRAIN Platform Overview**

#### Manage, Share, and Validate Workflow

- Web-based GUI
- Interface with cloud storage (Amazon AWS) to pull contents
- HDF5-based file system (enable NWB)

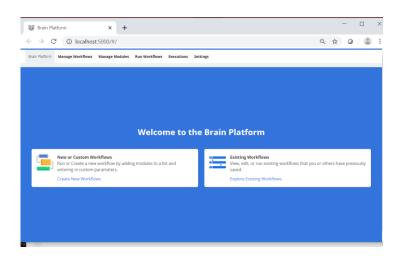

#### **Key features:**

 Streamlines the process of collaborating and sharing data, algorithms and analysis pipelines

Adaptive workflow management:
 <u>Integrates</u> multiple open source and custom built calcium imaging tools in <u>multiple languages</u>

### **BRAIN Platform - Creating Workflow**

Modules currently integrated within the BRAIN platform – A workflow can be setup using **any** combination of modules.

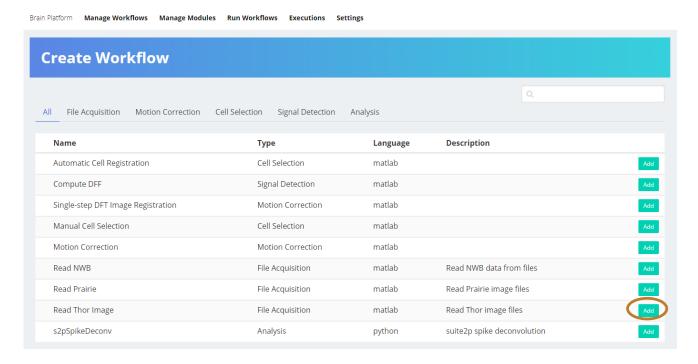

BRAIN Platform - Creating Workflow

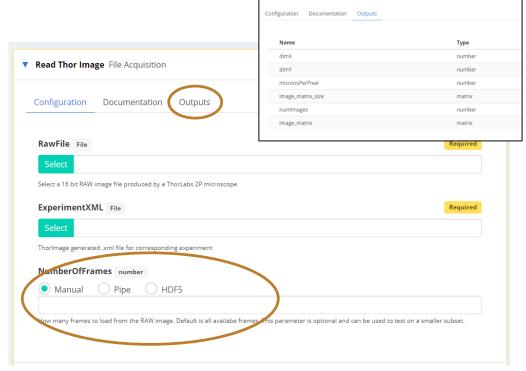

Three ways of setting value for the module:

- Manual
- Pipe: Use output of module executed earlier in the pipeline
- HDF5: Use output from an HDF5 (e.g., result of prior executions)

# **BRAIN Platform - Executing Workflow**

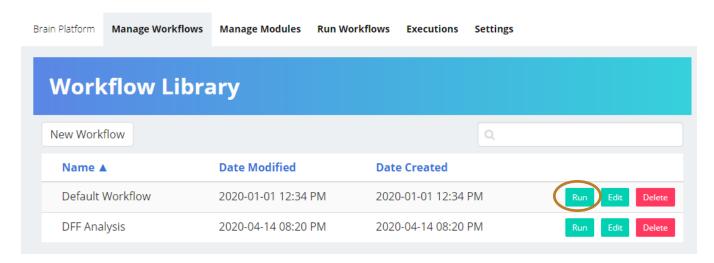

- All created workflows (chain of modules and their configuration values) are listed here.
- BRAIN platform installed with a default workflow.
- Currently newly created workflows are stored locally, but capability exists to store and share workflows via cloud storage.

# **BRAIN Platform - Executing Workflow**

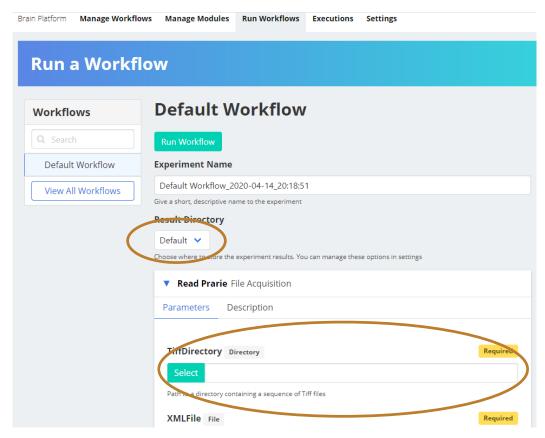

Once a workflow has been set up, it can be reused to run different experiments by simply changing the input data.

Different result directories (e.g., for different type of experiments) can be set up.

#### **BRAIN Platform - Executions Status**

Tracks workflow executions:

- Ongoing
- Pending (execution queue)
- Completed: Successful & Fail

Categorizes executions based on where results are stored

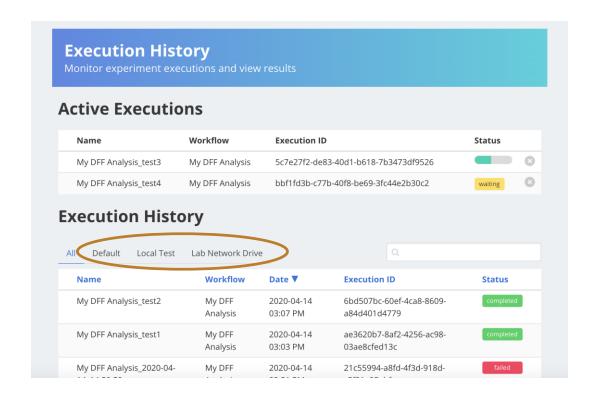

#### **BRAIN Platform - Executions Status**

Shows relevant information about execution: experiment configuration, status, location of result.

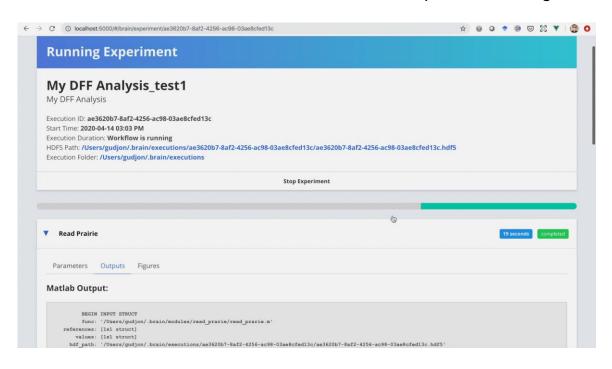

The video shows an example of an execution status page.

The progress of each module's status is shown (in progress, waiting, completed and time elapsed).

Figures that are generated by the modules can also be viewed in this page.

### **BRAIN Platform - Manage Modules**

- Enables addition of new modules or editing existing modules. Addition or change only applied locally.
- Useful to add "small" script to bridge the gap between existing modules, e.g., transposing matrix.

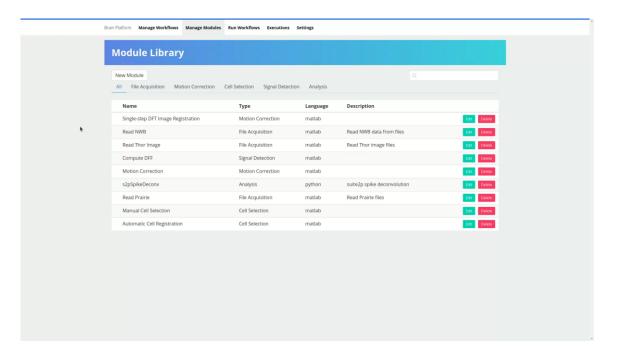

The video shows the step of creating a simple module with two inputs and one output.

The code template is automatically generated given the inputs and output specification.

# Team Members (Fraunhofer CESE)

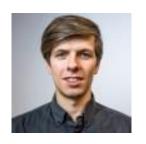

Gudjon Magnusson gmagnusson@fc-md.umd.edu Fraunhofer CESE

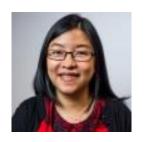

Madeline Diep
<a href="mailto:mdiep@fc-md.umd.edu">mdiep@fc-md.umd.edu</a>
Fraunhofer CESE